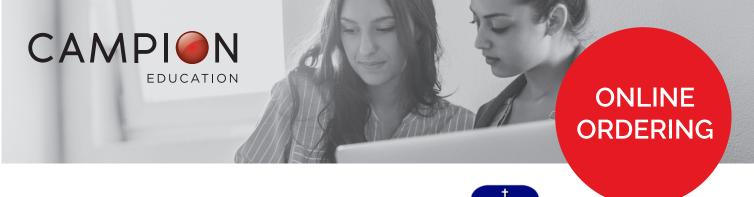

## HOW TO ORDER YOUR RESOURCES ONLINE

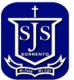

You can order all of your resource list requirements online in 7 simple steps.

1. Go to campion.com.au and click the red 'Order Here' button or click on this link.

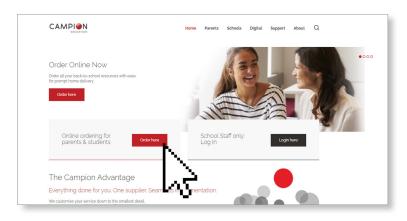

- 2. Create a Campion Education account in less than 1 minute, or sign in using your existing username and password.
- 3. Enter the St Joseph's PS Sorrento Resource List code:

TKTC

- 4. Select the appropriate year level resource list.
- 5. Select the resources you need and complete your details.
- 6. Select from the following delivery options:
  - Orders placed by Wednesday 14 December 2022 are expedited and every effort will be made to deliver your order by Wednesday 25 January 2023.
  - Orders can still be placed after the due date online at <u>www.campion.com.au</u> or in-person at Campion Education Hallam.
- 7. Submit your payment.

## Done!

For help, general enquiries, store trading hours and terms and conditions, please visit <u>campion.com.au</u> or call Customer Support on 1300 433 982

For instructional videos, go to: https://www.campion.com.au/parents/how-to-order Your local retail service centre: 5/151-155 Princes Hwy Hallam VIC 3803

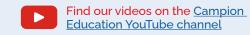